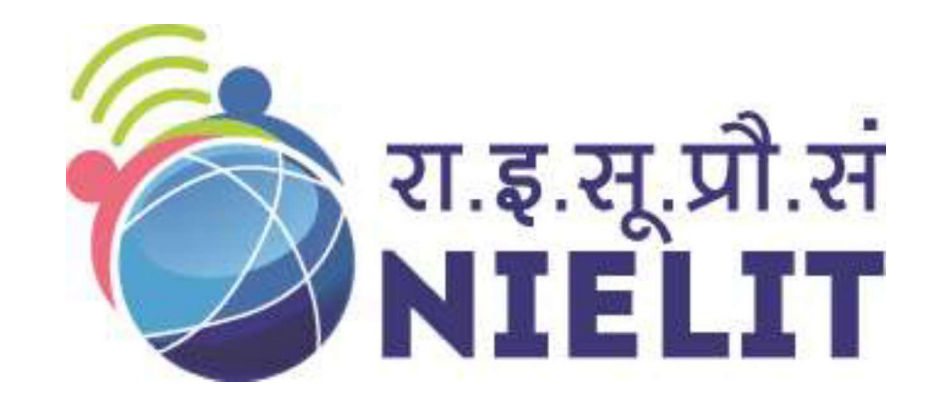

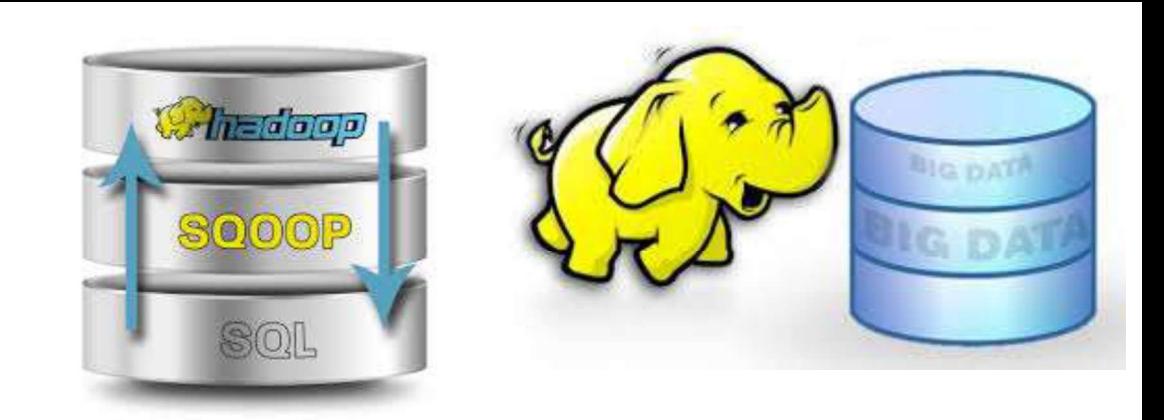

#### National Institute of Electronics and Information Technology

## Big Data and Hadoop Module 4-Exploring Sqoop

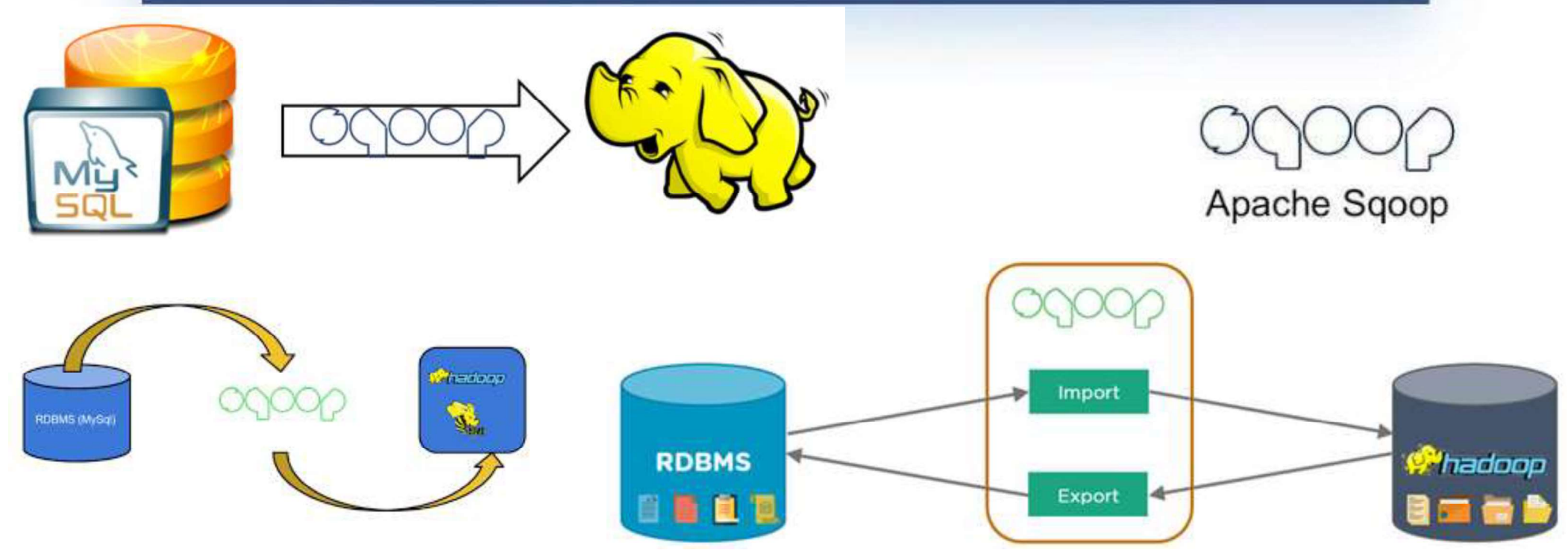

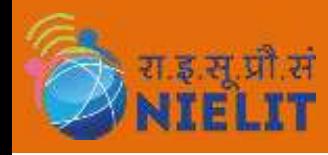

# Motivation

- **EXAMPLE 1.** In traditional application management system, the interaction of applications with relational database using RDBMS, is one of the sources that generate Big Data. **WET ATE THE REAT CONCIVER IN THE REAT ATTELLY**<br>In traditional application management system, the interaction of applications<br>with relational database using RDBMS, is one of the sources that generate<br>Big Data.<br>As more orga **Motiva**<br> **Motive Mindshift Starts In traditional application management<br>
<b>Sig Data.**<br>
As more organizations deploy Hadoop they find the need to transfer large a **2. As more organizations deploy Hadoop to analyze vast streams of information,**<br>they find the need to transfer large amount of data between Hadoop and their existing databases. **EXAMPLE SET MONORTHERET SET ANTIFILIT**<br>In traditional application management system, the interaction of applications<br>with relational database using RDBMS, is one of the sources that generate<br>Big Data.<br>As more organization **Motivation**<br>
In traditional application management system, th<br>
Writh relational database using RDBMS, is one c<br>
Big Data.<br>
As more organizations deploy Hadoop to analyze<br>
they find the need to transfer large amount of<br>
th
- 
- **3. Loading bulk data into Hadoop or accessing it from map-reduce applications**<br>3. Loading buta into Hadoop to analyze vast streams of information,<br>5. As more organizations deploy Hadoop to analyze vast streams of informat INTELITETT **INTELT INTELT INTELT**<br>
In traditional application management system, the interaction of **applications**<br> **with relational database using RDBMS, is one of the sources that generate**<br> **Big Data.**<br>
As more organiza In traditional application management system,<br> **with relational database using RDBMS, is one**<br> **Big Data.**<br>
As more organizations deploy Hadoop to analy,<br>
they find the need to transfer large amount<br>
their existing databas with relational database using RDBMS, is one of the sources that generate<br>Big Data.<br>2. As more organizations deploy Hadoop to analyze vast streams of information,<br>they find the need to transfer large amount of data between Big Data.<br>As more organizations deploy Hadoop to analyze vast streams<br>they find the need to transfer large amount of data betwe<br>their existing databases.<br>Loading bulk data into Hadoop or accessing it from map-red<br>is a chal
- 
- The Sammar of informations deploy Hadoop to analyze vast streams of information,<br>they find the need to transfer large amount of data between Hadoop and<br>their existing databases.<br>3. Loading bulk data into Hadoop or accessin they find the need to transfer large amount of data between Hadoop and<br>their existing databases.<br>Loading bulk data into Hadoop or accessing it from map-reduce applications<br>is a challenging task. Transferring data using scr their existing databases.<br>Loading bulk data into Hadoop or accessing it from map-reduce applications<br>is a challenging task. Transferring data using script is an inefficient and time-<br>consuming task<br>Such Big Data, generated Loading bulk data into Hadoop or accessing it from ma<br>is a challenging task. Transferring data using script is ar<br>consuming task<br>Such Big Data, generated by RDBMS, is stored in Relatio<br>in the relational database structure. is a challenging task. Transferring data using script is an inefficient and time-<br>consuming task<br>4. Such Big Data, generated by RDBMS, is stored in Relational Database Servers<br>in the relational database structure.<br>5. When consuming task<br>Such Big Data, generated by RDBMS, is stored in Relational Database Servers<br>in the relational database structure.<br>When Big Data storages and analyzers such as **MapReduce, Hive, Hbase, Pig,**<br>etc. of the Hadoo
- 

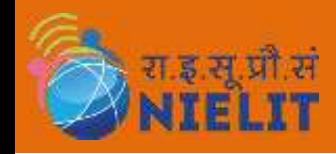

# Advantage of Sqoop

- **Example 1.** Sqoop: "SQL to Hadoop and Hadoop to SQL" Sqoop is a tool designed to transfer data<br>between Hadoop and relational database servers. It is provided by the Apache<br>Software Foundation. **between Hadoop and Hadoop to SQL"**<br>Badoop: "SQL to Hadoop and Hadoop to SQL" Sqoop is a tool designed to transfer data<br>between Hadoop and relational database servers. It is provided by the Apache<br>Software Foundation.<br>As p **Advantage of**<br>Sqoop: "SQL to Hadoop and Hadoop to SQL" Sqo<br>between Hadoop and relational database server Software Foundation.<br>As per Hadoop Developers, the real work starts via possible to write the custom coding or scrip
- **2. As per Hadoop and Hadoop to SQL"** Sqoop is a tool designed to transfer data between Hadoop and relational database servers. It is provided by the Apache Software Foundation.<br>2. As per Hadoop Developers, the real work s **EXECUTE SECUTE OF SCILL SUBLEM SECUTE SECUTE SECUTE THE CUSTOM SUPPOSE SUBLEM SHOWS SUPPOSE SUPPOSE SUPPOSE SUPPOSE SUPPOSE SUPPOSE SUPPOSE SUPPOSE SUPPOSE SUPPOSE SUPPOSE SUPPOSE SUPPOSE SUPPOSE SUPPOSE TO A SUPPOSE THE Advantage of Sqoop**<br>
Sqoop: "SQL to Hadoop and Hadoop to SQL" Sqoop is a tool designed to transfer data<br>
between Hadoop and relational database servers. It is provided by the Apache<br>
Software Foundation.<br>
As per Hadoop De **SECUTE SECUTE ASSES AND MUNITELY ASSESS AND SECUTE SECUTE SCOPE:**<br>Sqoop: "SQL to Hadoop and Hadoop to SQL" Sqoop is a toc<br>between Hadoop and relational database servers. It is<br>Software Foundation.<br>As per Hadoop Developers **3.** It stays in a simple yet of stays in a standard porto solid is a tool designed to transfer data between Hadoop and relational database servers. It is provided by the Apache Software Foundation.<br>
2. As per Hadoop Deve Sqoop: "SQL to Hadoop and Hadoop to SQL" Sqoop is a tool designed to transfer data<br>between Hadoop and relational database servers. It is provided by the Apache<br>Software Foundation.<br>As per Hadoop Developers, the real work s 1. Sqoop: "SQL to Hadoop and Hadoop to SQL" Sqoop is a tool designed to transfer databetween Hadoop and relational database servers. It is provided by the Apache Software Foundation.<br>
2. As per Hadoop Developers, the real between Hadoop and relational database servers. It is provided by the<br>Software Foundation.<br>As per Hadoop Developers, the real work starts when the data is loaded into lis<br>possible to write the custom coding or scripts for Software Foundation.<br>
2. As per Hadoop Developers, the real work starts when the data is loaded into HDFS. It<br>
is possible to write the custom coding or scripts for transferring data to and from<br>
Hadoop, but Apache Sqoop i
- 
- 
- As per Hadoop Developers, the real work starts when the data is loaded into HDFS. It<br>is possible to write the custom coding or scripts for transferring data to and from<br>Hadoop, but Apache Sqoop is an alternative that lets is possible to write the custom coding or scripts for transferring data to and from<br>Hadoop, but Apache Sqoop is an alternative that lets you do the same tasks in a<br>simple yet efficient manner.<br>It allows easy import and exp information. simple yet efficient manner.<br>
3. It allows easy import and export of data from structured datastores. Relational<br>
Database, Enterprise data warehouses and NoSQL Systems.<br>
4. Sqoop lets you automate the process and dependin It allows easy import and export of data from structured datastores. Relational<br>Database, Enterprise data warehouses and NoSQL Systems.<br>Sqoop lets you automate the process and depending on the database it is used to<br>descri Database, Enterprise data warehouses and NoSQL Systems.<br>Sqoop lets you automate the process and depending on the database it is used to<br>describe the schema of the data to be imported.<br>Sqoop works on the **MapReduce framewor**
- 

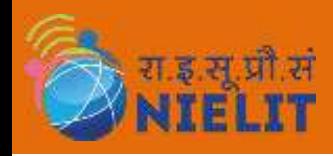

### Installing Sqoop

- **EXAMPLE 1.1.**<br> **1.** We can download the latest version of Sqoop from the link<br>
http://archive.apache.org/dist/ For this tutorial, we are using version 1.4.7, that<br>
is, **sqoop-1.4.7.bin\_hadoop-2.6.0.tar.gz**.<br>
2. The follow **FELIT**<br> **http://archive.apache.org/dist/** For this tutorial, we are using version the link<br>
http://archive.apache.org/dist/ For this tutorial, we are using version 1.4.7, that<br>
is, sqoop-1.4.7.bin\_hadoop-2.6.0.tar.gz.<br>
Th **is, spoop-1.4.7.bin\_hadoop-2.6.0.tar.gz**<br>
1. We can download the latest version of Sqoop from the link<br>
http://archive.apache.org/dist/ For this tutorial, we are using version 1.4.7, that<br>
is, sqoop-1.4.7.bin\_hadoop-2.6.0
- "/usr/local/sqoop" directory.

3. Suppop-1.4.7.bin\_hadoop-2.6.0.tar.gz.<br>3. The following commands are used to extract the Sqoop tar ball and move it to<br>3. The following commands are used to extract the Sqoop tar ball and move it to<br>4. "/usr/local/sqoop Is, squop-1.4.7.bin\_\_nadoup-2.6.0.tar.gz.<br>The following commands are used to extract<br>"/usr/local/sqoop" directory.<br>\$ tar -xvf sqoop-1.4.7.bin\_hadoop-2.6.0.tar.gz<br>\$ sudo su<br>password:<br># mv sqoop-1.4.7.bin\_hadoop-2.6.0 /usr/l \$ sudo su<br>
password:<br>
# mv sqoop-1.4.7.bin\_hadoop-2.6.0 /usr/local/sqoop<br>
# exit<br>
3. You have to set up the Sqoop environment by appending the following lines to<br>  $\gamma$ /.bashrc file –<br>
export SQOOP\_HOME=/usr/local/sqoop<br>
e **ERELIT**<br> **ELIT**<br>
We can download the latest version of Sqoop-<br>
http://archive.apache.org/dist/ For this tutorial, we are usir<br>
s, sqoop-1.4.7.bin\_hadoop-2.6.0.tar.gz.<br>
The following commands are used to extract the Sqoop-**EXAMPLE CONTROVER SET AND SET AND SET AT A SET AND SET AND SURVEY THE LIT ON S, sqoop-1.4.7.bin\_hadoop-2.6.0.tar.gz.**<br>The following commands are used to extract "/usr/local/sqoop" directory.<br>\$ tar -xvf sqoop-1.4.7.bin\_had password: # mv sqoop-1.4.7.bin\_\_hadoop-2.6.0 /usr/local/sqoop # exit

export SQOOP\_HOME=/usr/local/sqoop export PATH=\$PATH:\$SQOOP\_HOME/bin

\$ source ~/.bashrc

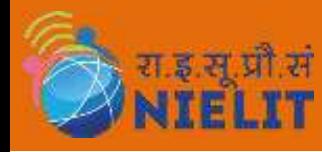

## Installing Sqoop

**SECUTE:**<br>5. To configure Sqoop with Hadoop, you need to edit the sqoop-env.sh file, which is placed in the<br>5. To configure Sqoop with Hadoop, you need to edit the sqoop-env.sh file, which is placed in the<br>5. SQOOP\_HOME/co **SECATE:**<br> **SECATE CONDUME:**<br>
To configure Sqoop with Hadoop, you need to edit the sqoop-env.sh file, which is placed in the<br>
\$SQOOP\_HOME/conf directory. First of all, Redirect to Sqoop config directory and copy the<br>
\$ cd **INITELIT**<br>To configure Sqoop with Hadoop, you need to edit the sqoop-env.sh file, wh<br>\$SQOOP\_HOME/conf directory. First of all, Redirect to Sqoop config direct<br>template file using the following command –<br>\$ cd \$SQOOP\_HOME/c **Example 18. Open sqoop-state in Stalling Sqoop**<br>
5. To configure Sqoop-with Hadoop, you need to edit the sqoop-env.sh file, which is place<br>
\$SQOOP\_HOME/conf directory. First of all, Redirect to Sqoop-config directory and<br> 5. To configure Sqoop with Hadoop, you need to edit the sqoop-env.sh file, which is placed in the<br>
\$50,00P\_HOME/conf directory. First of all, Redirect to Sqoop config directory and copy the<br>
template file using the followi

\$ cd \$SQOOP\_HOME/conf \$ mv sqoop-env-template.sh sqoop-env.sh

#### export HADOOP\_COMMON\_HOME=\${HADOOP\_HOME} export HADOOP\_MAPRED\_HOME=\${HADOOP\_HOME}

- http://ftp.ntu.edu.tw/MySQL/Downloads/Connector-J/
- SSQOOP\_HOME/conf directory. First of all, Redirect to Sqoop config directory and copy the<br>
template file using the following command –<br>
S cd SSQOOP\_HOME/conf<br>
S my sqoop-env-template.sh sqoop-env.sh<br>
6. Open sqoop-env.sh a template lile using the following command –<br>
S cd SSQOOP\_HOME/conf<br>
S mv sqoop-env-template.sh sqoop-env.sh<br>
Open sqoop-env.sh and edit the following lines –<br>
export HADOOP\_COMMON\_HOME=S{HADOOP\_HOME}<br>
export HADOOP\_MAPRED\_

```
The case of mysql-connector-java-5.1<br>
9. The following commands are used to extract mysql-connector-java-5.1.49-bin.jar to /usr/local/sqoop/<br>
5 tar -zxf mysql-connector-java-5.1.49.tar.g;<br>
5 su<br>
password:<br>
# cd mysql-conne
            $ tar 53QOOP_nowiey.com<br>
$ my sqoop-env-template.sh sqoop-env.sh<br>
Dpen sqoop-env.sh and edit the following lines –<br>
export HADOOP_COMMON_HOME=${HADOOP_HOME}<br>
export HADOOP_MAPRED_HOME=${HADOOP_HOME}<br>
We can download mysql-
           $ su
            password:
             # cd mysql-connector-java-5.1.49
           # mv mysql-connector-java-5.1.49-bin.jar /usr/local/sqoop/lib
```

```
$ sqoop-version
```